# **City of Tampa Diversity Management System**

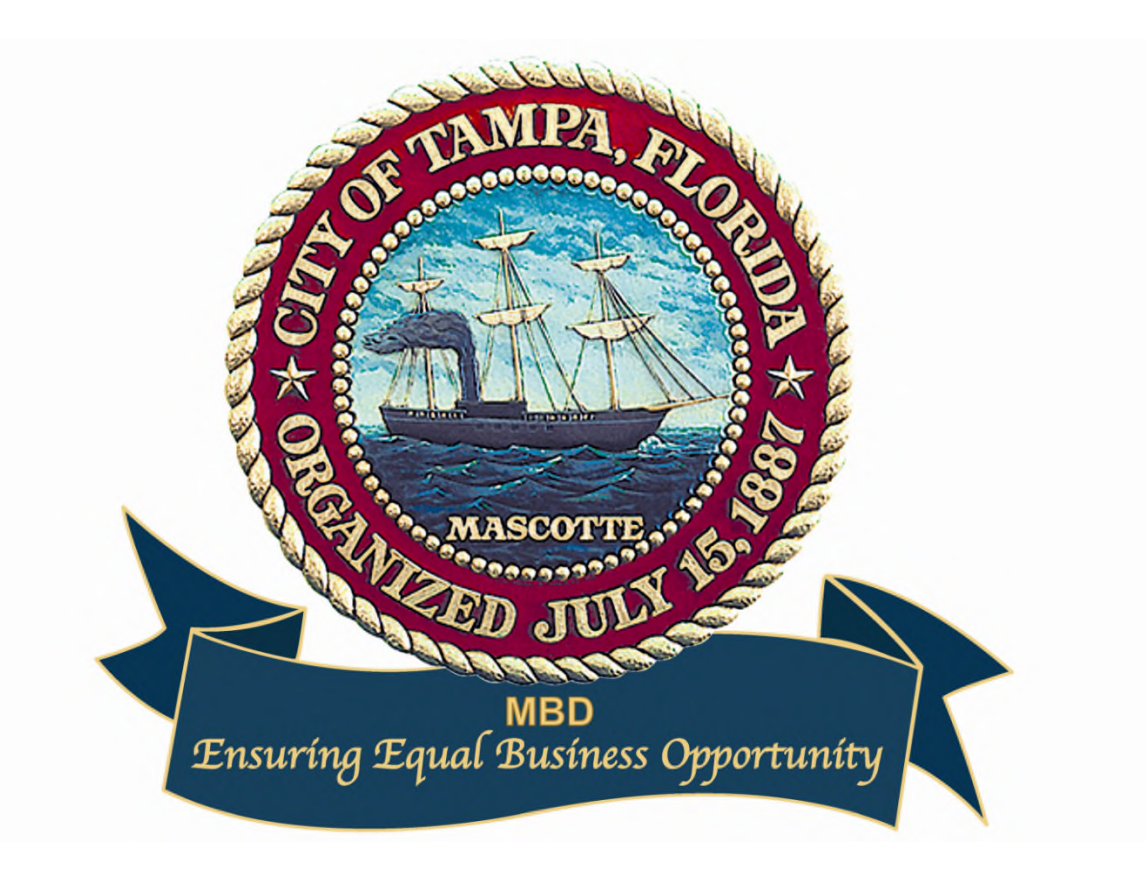

## **Online Contract Compliance Reporting**

The City has upgraded its software tools that manage contract compliance for **all**  contractors and subcontractors, including WMBE and SLBE companies. This upgrade is part of an automated compliance audit process to verify payments by contractors to subcontractors. The software program is a component of the Diversity Management Business System administered by Minority and Small Business Development providing critical information for inclusion in City procurement.

This real-time auditing system mandates direct verification of subcontractor payments from your company. City Policy mandates this online system be utilized by prime contractors to report actual payments to **all** subcontractors; to audit compliance, and to monitor utilization of Small Local Business Enterprises (SLBE), Women/Minority Business Enterprises (WMBE), and **all** subcontractors/suppliers used on the project. The system is accessible to any company doing business with the City through any internet connected device. This includes the following key features:

- Communication regarding project status and contract compliance issues
- Direct submission of subcontract utilization per executed LOIs providing automated tracking of attaining vendor participation goals
- Online verification of prime subcontractor payments
- Online confirmation from subcontractors of payments made by primes

City contracts are subject to contract compliance tracking, and the prime contractor and any subcontractors shall provide any noted and/or requested contract compliance-related data electronically in the Diversity Management System. The prime contractor and **all**  subcontractors are responsible for responding by any noted response date or due date to any instructions or request for information, and to check the Diversity Management System on a regular basis to manage contract information and contract records. The prime contractor is responsible for ensuring all subcontractors have completed all requested items and that their contact information is up-to-date.

In this regard, access information related to contractor access of the system will be provided to a designated point of contact with each contractor upon notice to proceed. The Diversity Management System is web-based and can be accessed at the following internet address: https://tampa.diversitysoftware.com.

The prime contractor must create a vendor account in City of Tampa Diversity Management Business System, which will allow you to access the required project information for entering subcontractors and payments.

Additionally, the City of Tampa Diversity Management Business System provides a training webinar (a one-hour session), which will assist you in fully understanding and the use of the Contract Compliance System. The use of the System is a contract requirement. The title is Contract Compliance Reporting – Vendor Training. Completion of this process must be performed prior to start of project. Instructions are on the following page.

#### Appendix

- MBD Form-30 (Payment)
- Automated Compliance Flow Chart
- Subcontract Prompt Payment Guidelines
	- o According to CA contract, Prime must pay subcontractors within five (5) days upon receipt of payment from the City of Tampa
- Account Set-Up Screen Shots
- Policy Guidelines for Subcontract Changes:

The City's Equal Business Opportunity Program policy regarding WMBE/SLBE project goals, amendments, change orders, and substituting WMBE/SLBE subcontractors (DMI Form 20) is that contractors must comply with the following stipulations:

#### $\triangleright$  **Goal(s):**

Established WMBE/SLBE contract goals shall remain the same and apply to extended work for the duration of the project.

#### **Amendment/Change Orders**:

New scopes of work require supplemental DMI Forms (10 & 20) and LOIs.

#### **Renewals & Extensions**:

Agreements with the original WMBE/SLBE subcontractors and their percentage of participation shall continue to apply.

#### **Changes/Substitutions**:

Changes to any of the above conditions require prior review and approval from the MBD Office.

### • **Instructions & Training For Access to Tampa Diversity Management Business System**

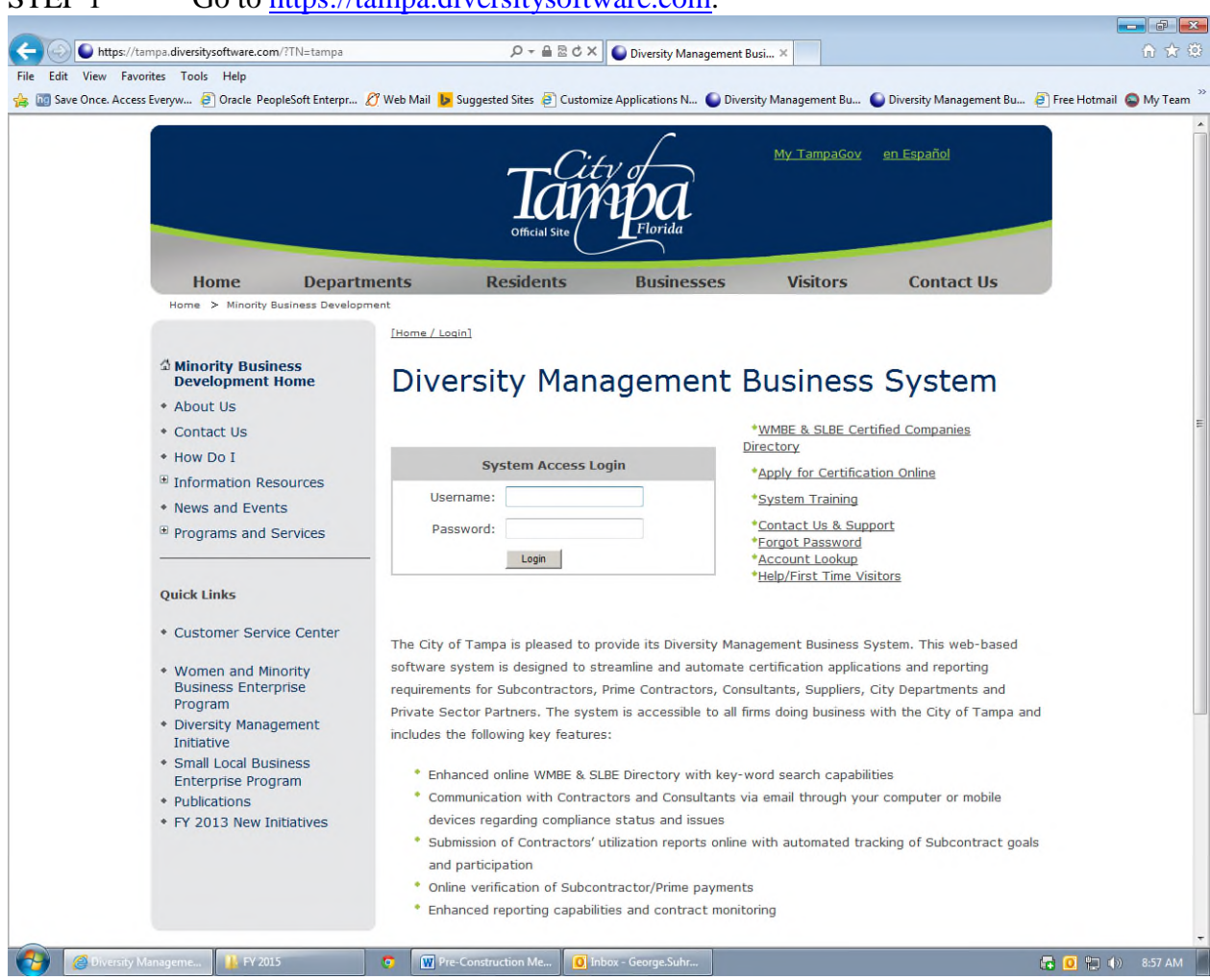

#### STEP 1 Go to https://tampa.diversitysoftware.com

STEP 2 Select: "Help/First Time Visitors" located just right of the "Systems Access Login" box – Here you will be able to set up your company's account information and create your password to access your new account. Once your account has been set up, you will be able to enter all required information.

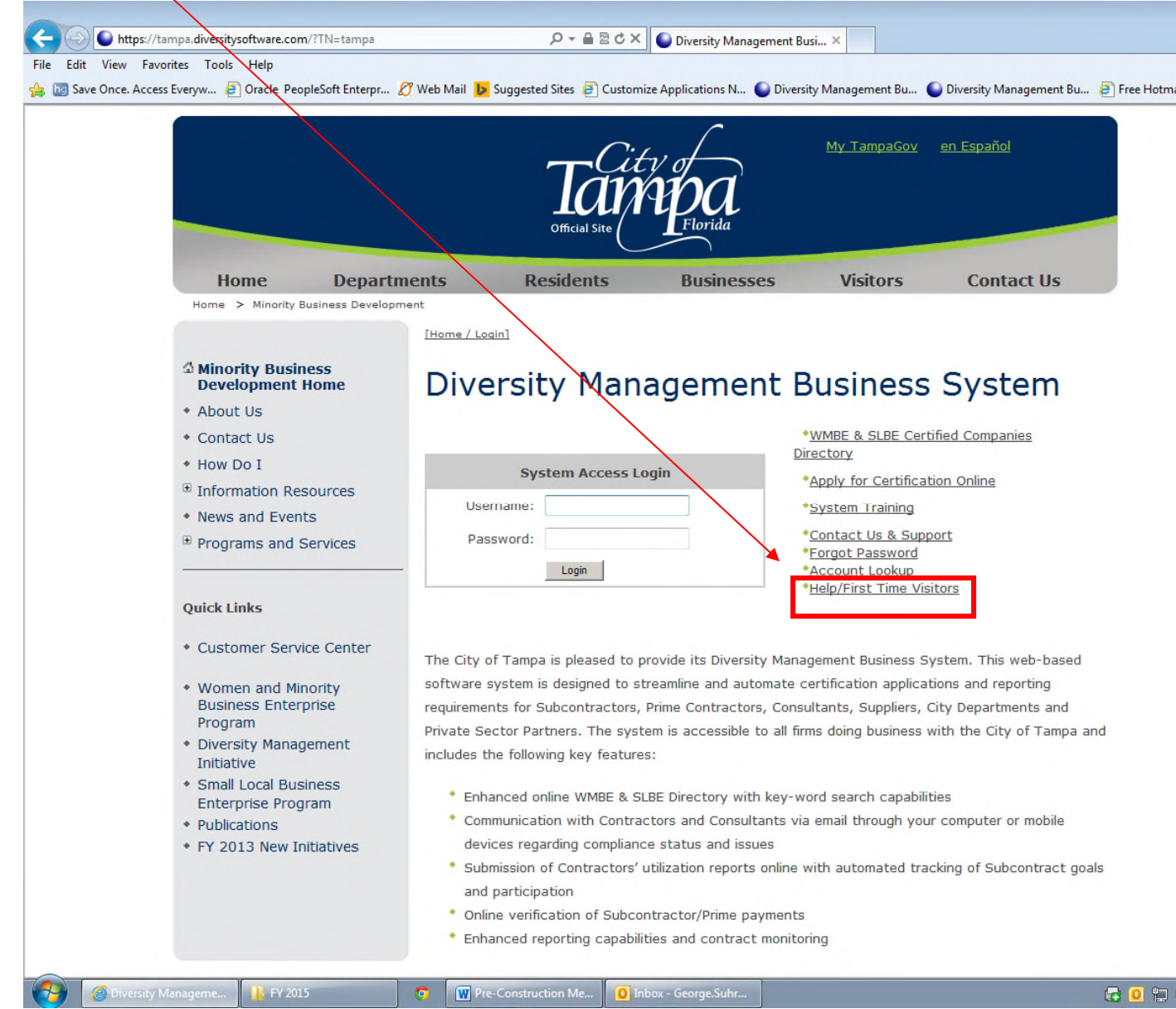

STEP 3 To schedule and review available Compliance Training classes, go to https://tampa.diversitysoftware.com. STEP 4 Select "System Training".

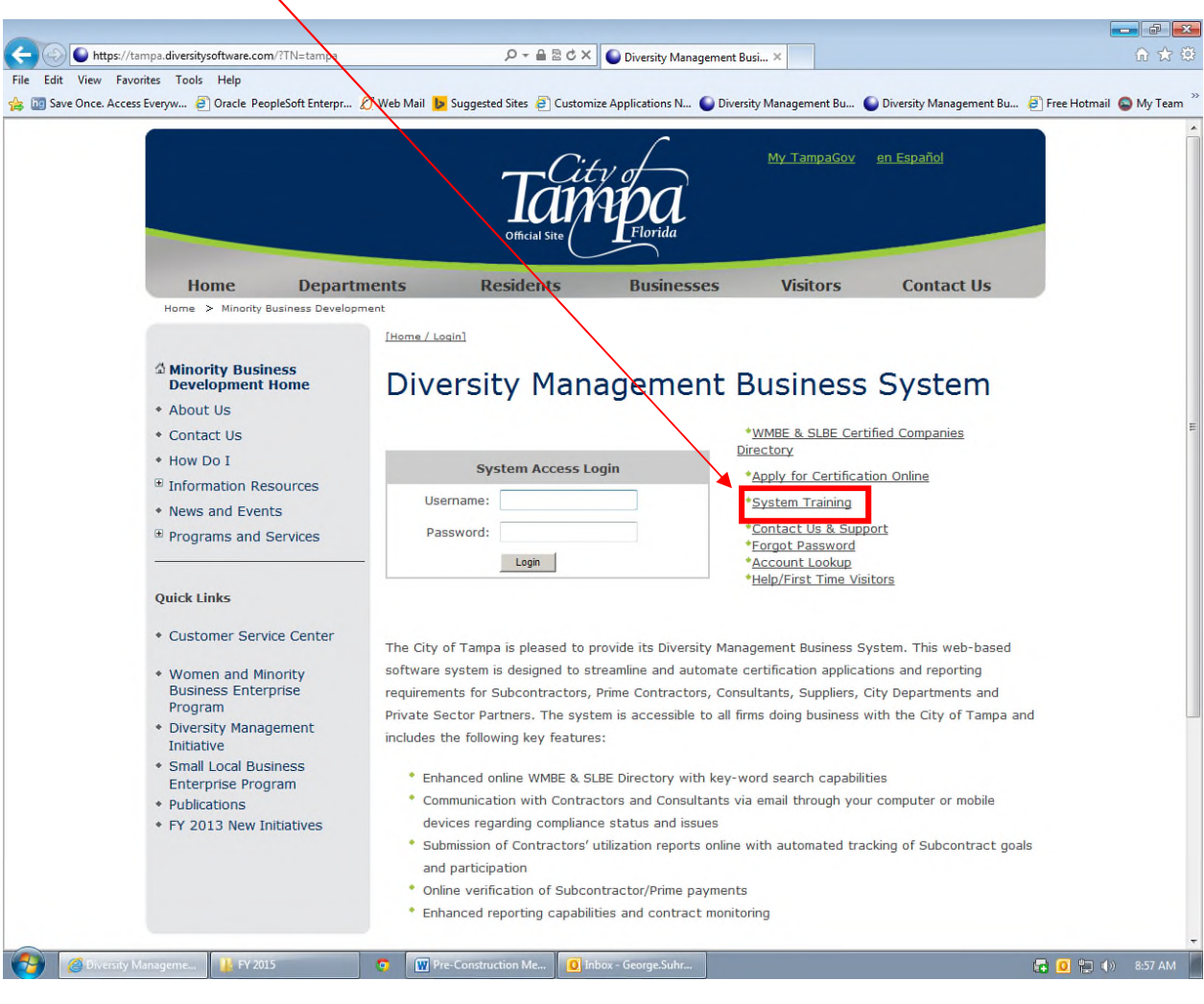

#### STEP 5 Review list of available list for training. Only classes named: "Contract" Compliance Reporting - Vendor Training" applies to the required training. STEP 6 Click on "View" for the training class schedule you wish to attend.

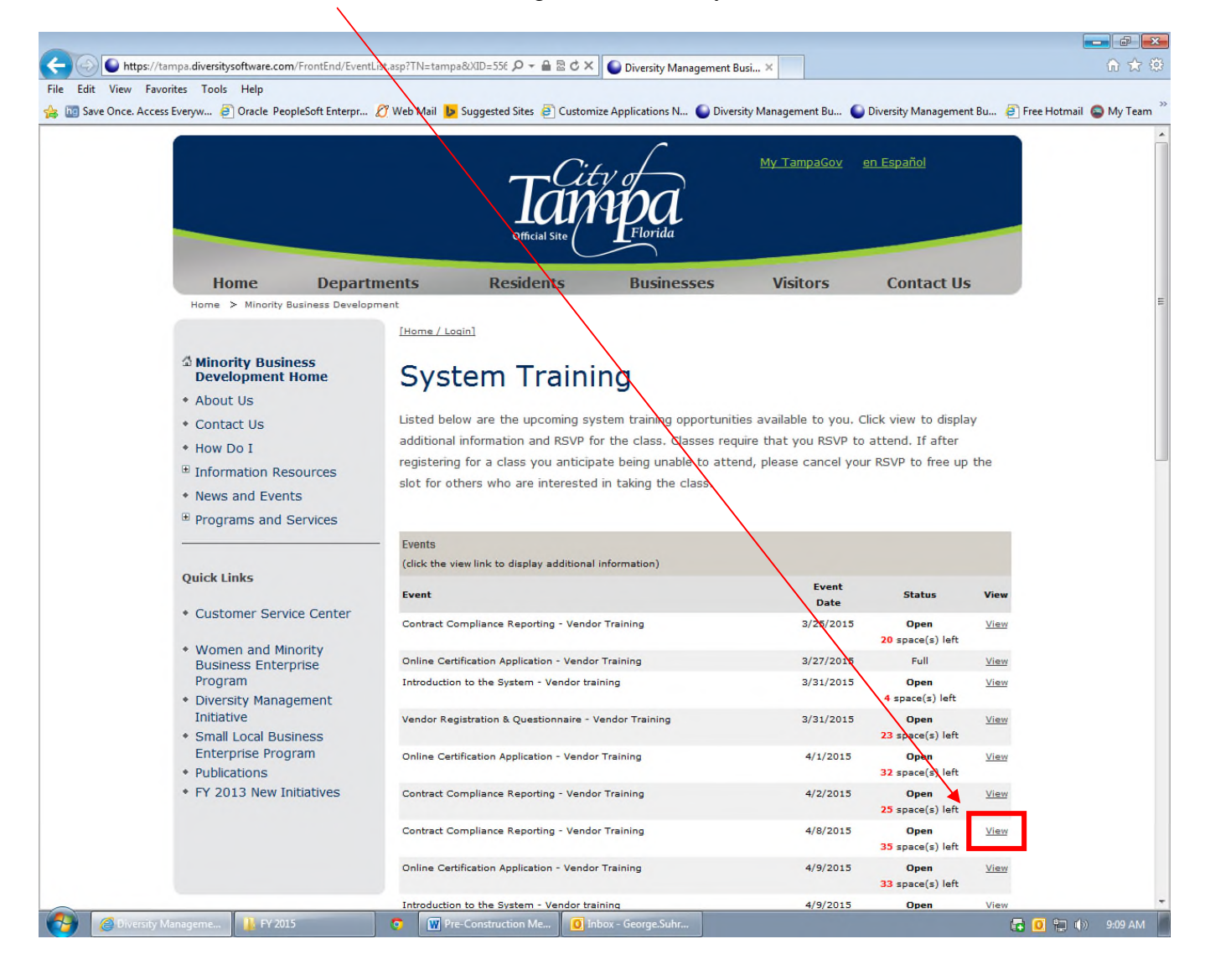

#### STEP 7 If this is a class you wish to attend, simply click on the "RSVP for Event", and the System will assign you a place in the class. B2Gnow will send an e-mail confirming your attendance and provide detail information to access the class.

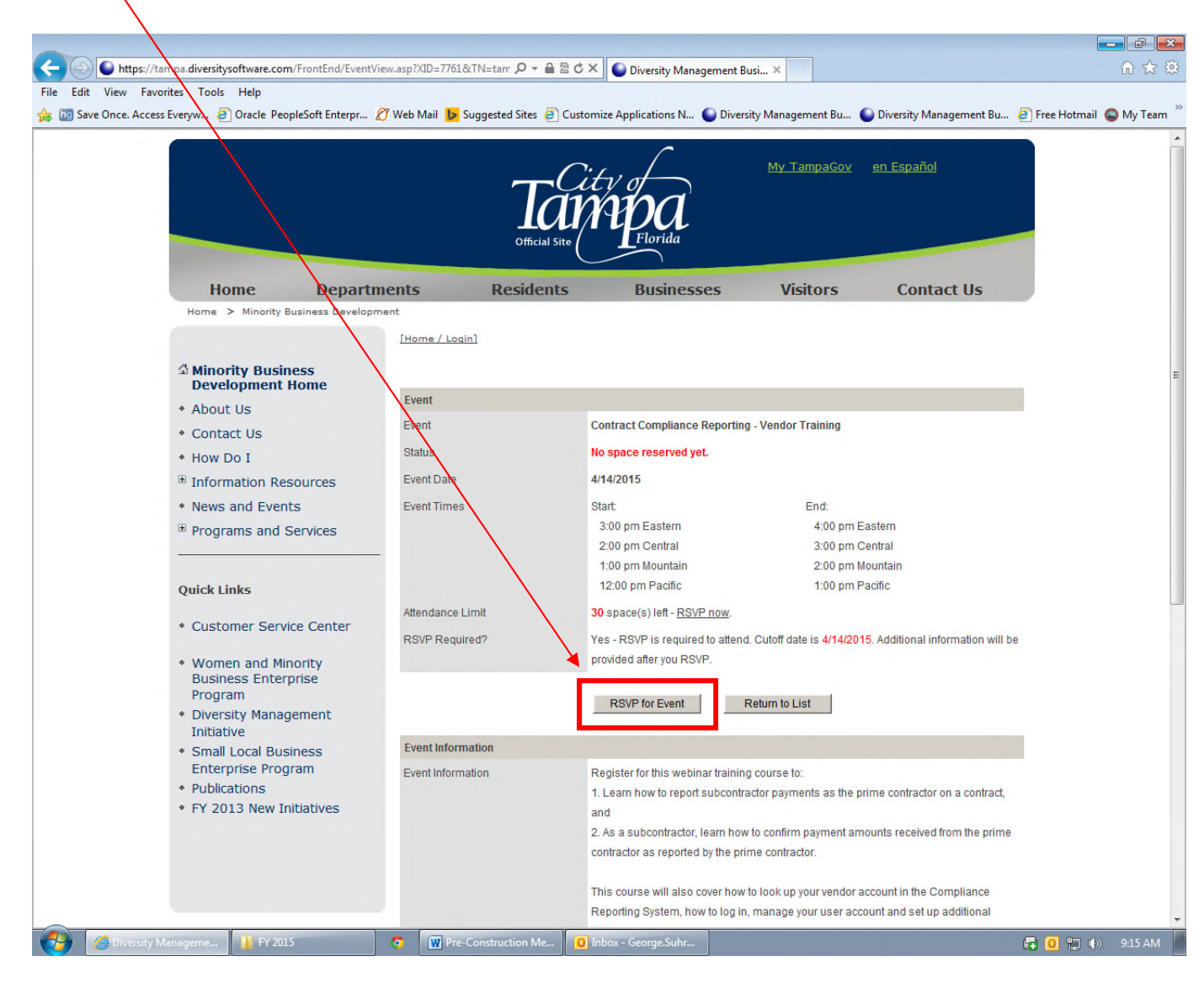

 In the event you are unable to utilize your equipment for accomplishing the above, please contact our Office at 813-274-5512, and we will assist in providing access for the Webinar Training.